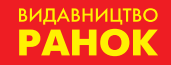

**Олена Бондаренко Василь Ластовецький Олександр Пилипчук Євген Шестопалов**

**інформатика**

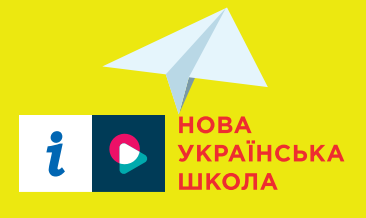

**5клас частина 1**

**Схвалено для використання в освітньому процесі** УДК 004:37.016(075.3) І-74

#### **Авторський колектив:**

Олена Бондаренко, Василь Ластовецький, Олександр Пилипчук, Євген Шестопалов

#### **Схвалено для використання в освітньому процесі**

у закладах загальної середньої освіти, які беруть участь в інноваційному освітньому проєкті всеукраїнського рівня за темою «Розроблення і впровадження навчально-методичного забезпечення для закладів загальної середньої освіти в умовах реалізації Державного стандарту базової середньої освіти» у 2021/2022 навчальному році

*(Рішення Експертної комісії з інформатики від 20.08.2021 року (протокол № 7). Зареєстровано у Каталозі надання грифів навчальній літературі та навчальним програмам за № 3.0381-2021)*

Створено відповідно до модельної навчальної програми «Інформатика. 5–6 класи» для закладів загальної середньої освіти (авт. Ривкінд Й. Я., Лисенко Т. І., Чернікова Л. А., Шакотько В. В.)

І-74 **Інформатика**. 5 клас : навч. посіб. Ч. 1 / Олена Бондаренко, Василь Ластовецький, Олександр Пилипчук, Євген Шестопалов. — Харків : Вид-во «Ранок», 2021. — 32 с.

ISBN 978-617-09-7397-9

Посібник поєднує в собі функції підручника та робочого зошита й містить теоретичний матеріал, вправи для самостійного виконання, практичні роботи. Посібник є складовою навчально-методичного комплекту, який підтримується інтерактивною освітньою платформою IZZI, що забезпечує доступ до тестових завдань за кожною темою.

Призначений для використання під час уроків інформатики в 5 класі закладів загальної середньої освіти та для інших форм навчання.

#### **УДК 004:37.016(075.3)**

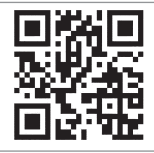

**Інтернет-підтримка на освітній платформі**

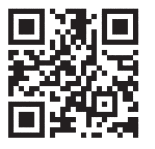

Модельна навчальна програма «Інформатика. 5–6 класи» для закладів загальної середньої освіти (автори Й. Я. Ривкінд, Т. І. Лисенко, Л. А. Чернікова, В. В. Шакотько)

© Бондаренко О. О., Ластовецький В. В., Пилипчук О. П., Шестопалов Є. А., 2021

© ТОВ Видавництво «Ранок», 2021

ISBN 978-617-09-7397-9

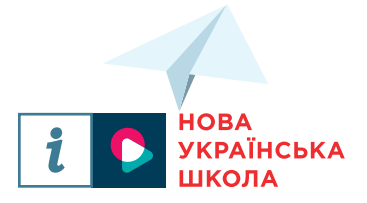

**Олена Бондаренко Василь Ластовецький Олександр Пилипчук Євген Шестопалов**

## **Інформатика 5 клас**

**Навчальний посібник**

Частина1

**Схвалено для використання в освітньому процесі**

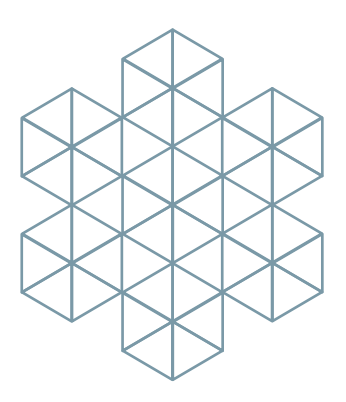

Харків Видавництво «Ранок» 2021

## **ДОРОГІ П'ЯТИКЛАСНИКИ ТА П'ЯТИКЛАСНИЦІ!**

Видання складається з п'яти розділів: «Інформаційні процеси та системи», «Комп'ютерні мережі. Інтернет», «Комп'ютерні презентації», «Текстові документи», «Алгоритми та програми».

Кожний розділ складається з параграфів і практичних робіт за темами розділу. Кожен параграф містить теоретичні відомості за темою уроку, приклади використання отриманих знань, питання для самоперевірки, вправу, комп'ютерний тест.

*«Питання для самоперевірки»* допоможуть з'ясувати, чи зрозуміли ви вивчений матеріал, а також підготуватися до виконання вправ і практичних робіт за комп'ютером. *«Вправа»* складається з теоретичних і практичних завдань. Виконуючи ці завдання, ви навчитеся краще працювати з комп'ютером. Оцінити свої знання, уміння та навички вам допоможе *«Комп'ютерне тестування»* з автоматичною перевіркою відповідей. У матеріалах ви знайдете покроковий опис виконання практичних робіт.

У тексті використано такі позначки:

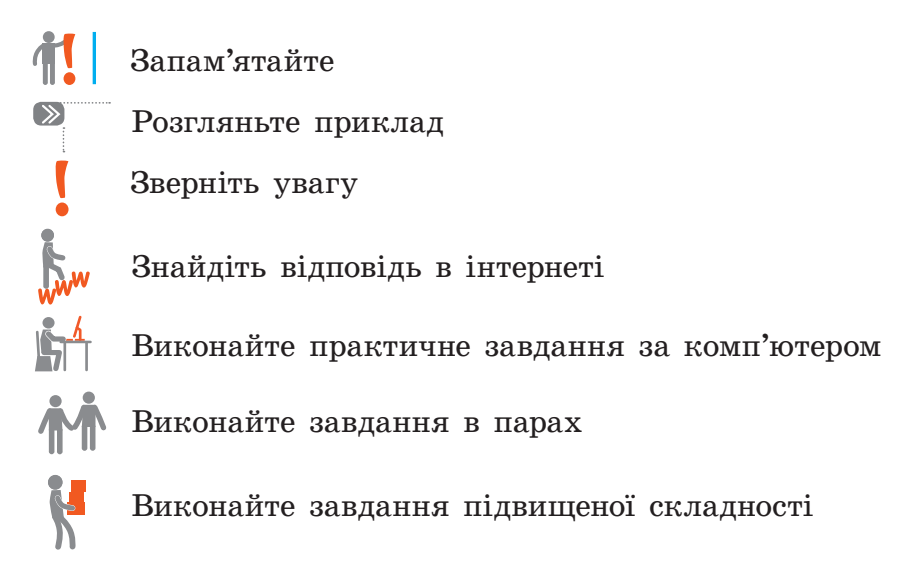

# **РОЗДІЛ 1. ІНФОРМАЦІЙНІ ПРОЦЕСИ ТА СИСТЕМИ**

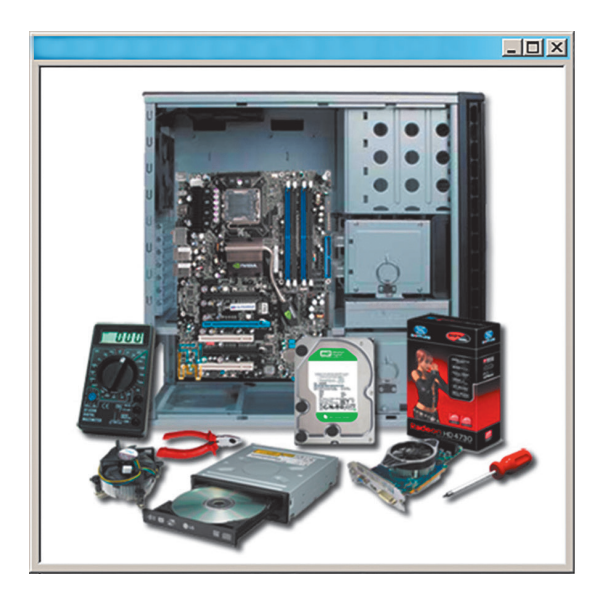

- § 1. Санітарно-гігієнічні правила роботи з комп'ютером
- § 2. Інформація та інформаційні процеси. Інформаційні технології. Дані
- § 3. Використання комп'ютерів
- § 4. Комп'ютер як інформаційна система. Складові комп'ютера
- § 5. Операційна система та її інтерфейс
- § 6. Операції над файлами та папками

Практична робота 1. Операції над файлами та папками

## **§ 1. Санітарно-гігієнічні правила роботи з комп'ютером**

Ви вже вмієте користуватися комп'ютером. Але не зайвим буде повторити основні правила та норми, яких слід дотримуватися в комп'ютерному класі (рис. 1.1).

> Будь-які правила безпеки та норми поведінки в класі базуються на таких принципах: не нашкодь собі; не нашкодь і не заважай іншим; не зіпсуй обладнання.

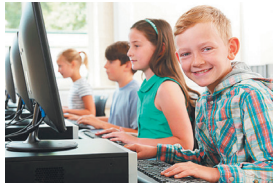

**Рис. 1.1**

Комп'ютер сконструйовано так, щоб не допустити випадкового ураження користувача електричним струмом. Однак лише грамотне використання та дисциплінованість гарантують безпечну роботу на комп'ютері.

Джерелом небезпеки можуть бути розетки з розбитими корпусами, дроти з пошкодженою ізоляцією, кабелі на підлозі, обладнання комп'ютерів зі знятими кришками.

### **Правила поведінки в комп'ютерному класі**

Клас, у якому встановлено багато комп'ютерів, є приміщенням підвищеної небезпеки. Тому заняття можуть проходити лише в присутності й під керівництвом учителя або лаборанта.

У комп'ютерному класі слід дотримуватися **правил безпеки**:

- заходити в клас спокійно, не штовхатися, не бігти, щоб зайняти «кращий» комп'ютер;
- y складати портфелі у відведеному місці; брати із собою на робоче місце лише необхідні речі;
- сідати тільки на вказане вчителем робоче місце;
- вмикати й вимикати комп'ютери лише з дозволу вчителя;
- y повідомляти вчителю про негаразди в роботі комп'ютерів та нестандартні ситуації;
- працювати чистими й сухими руками;

y у разі небезпечної ситуації організовано залишити комп'ютерний клас.

Учням категорично забороняється виконувати будьякий ремонт комп'ютерів та іншого електрообладнання.

#### **Правила роботи за комп'ютером**

Під час роботи за комп'ютером спина повинна мати опору, лінія погляду — бути перпендикулярною до екрана (рис. 1.2), відстань від очей до екрана монітора — не менш ніж 60–65 см (на довжину руки).

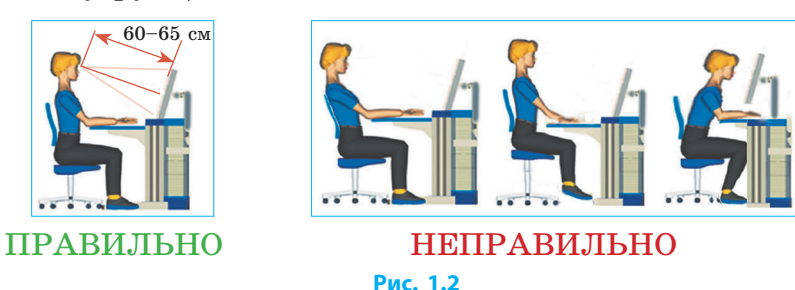

Час неперервної роботи за комп'ютером не має перевищувати 20 хвилин. Потім необхідно відволіктися на інший вид діяльності, виконати вправи для очей або відпочити.

Ознайомимося з комплексом вправ для очей (рис. 1.3).

- 1. «Намалюйте» очима вісімку на протилежній стіні.
- 2. Подивіться на кінчик носа, а потім на брови.
- 3. Сфокусуйте зір на віддаленому об'єкті (наприклад на лампочці на стелі), а потім на близькому.
- 4. Зробіть колові рухи очима вліво і вправо.
- 5. Міцно заплющте, а потім широко розплющте очі.

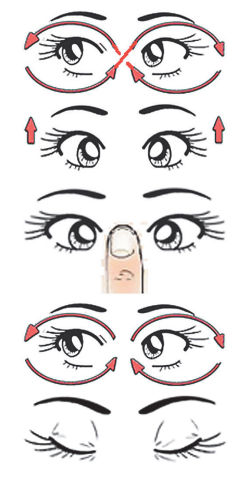

Отже, працюючи за комп'ютером, потрібно час від часу виконувати комплекс вправ для очей. Вправи потрібно виконувати сидячи, відвернувшись від комп'ютера: спину тримати прямо, очі розплющені, погляд — прямо перед собою. Кожну вправу слід виконувати п'ять разів.

#### **Питання для самоперевірки**

- **1.** Чого не можна робити учням у комп'ютерному класі?
- **2.** Що може бути джерелом небезпеки в комп'ютерному класі?
- **3.** Як правильно сидіти за комп'ютером?
- **4.** Який безпечний час роботи за комп'ютером для учнів?
- **5.** Якою має бути відстань від очей до екрана монітора?
- **6.** Чому потрібно виконувати комплекс вправ для очей?

## Вправа 1. Безпека під час роботи з комп'ютером

Завдання: ознайомитися з робочим місцем, пригадати основи роботи за комп'ютером з дотриманням правил безпеки.

*Під час роботи за комп'ютером дотримуйтесь правил безпеки.*

- **1** Запустіть клавіатурний тренажер і потренуйтеся набирати пропонований текст українською мовою. Повідомте результат учителю.
- **2** Запустіть графічний редактор (наприклад, Paint).
- **3** Намалюйте схематичне зображення складових комп'ютера, який стоїть на вашому робочому місці.
- **4** Обведіть на рисунку різним кольором місця, що можуть бути джерелом небезпеки.

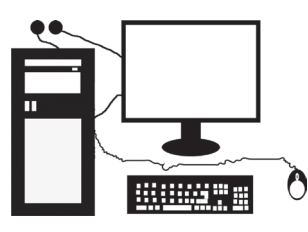

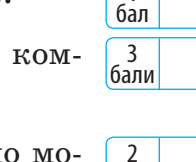

3 бали

1

бали

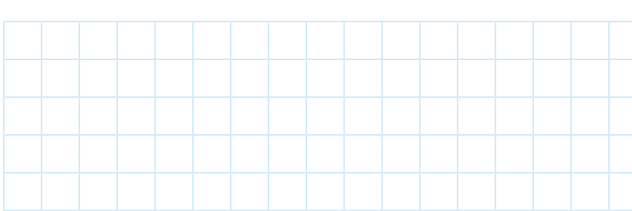

#### **§ 1. Санітарно-гігієнічні правила роботи з комп'ютером**

- **5** З'ясуйте і запишіть, у чому полягає небезпека.
	- **6** Покажіть рисунок учителю. Збережіть файл з назвою Вправа 1. Завершіть роботу з графічним редактором.

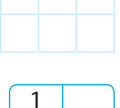

 $\mathcal{L}$ бали

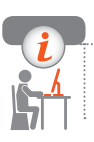

#### **Комп'ютерне тестування**

Виконайте тестове завдання 1 з автоматичною перевіркою результату.

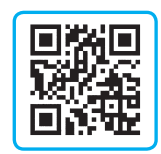

бал

## **§ 2. Інформація та інформаційні процеси. Інформаційні технології. Дані**

Світ, що нас оточує, складається з предметів і явищ, які ми називатимемо об'єктами. Кожен об'єкт має певні властивості. З об'єктами відбуваються певні дії.

## **Інформація та повідомлення**

Інформація та повідомлення є основними поняттями інформатики. Наведемо найбільш узагальнені означення цих понять.

**Інформація** — це відомості про об'єкти Всесвіту.

У різних сферах людської діяльності застосовують також інші, дещо вужчі, означення цього терміна.

У побуті інформацією вважають лише ті відомості, які для людини є новими й корисними (рис. 2.1).

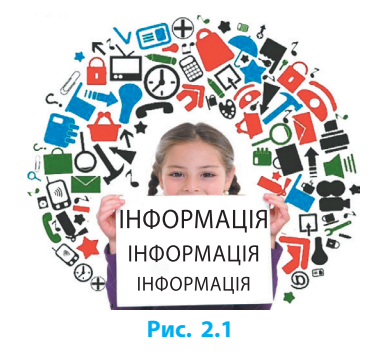

**РОЗДІЛ 1. Інформаційні процеси та системи**

У Законі України «Про інформацію» наведено таке: інформація — це будь-які відомості чи дані, які можуть бути збережені на матеріальних носіях або відображені в електронному вигляді.

> **Повідомлення** — це форма подання інформації. Без повідомлень не можна сприйняти інформацію, тому кажуть, що інформація передається за допомогою повідомлень.

Людина отримує повідомлення органами чуття (зір, слух, нюх, смак, дотик тощо) (рис. 2.2), технічні пристрої — за допомогою різних датчиків і сенсорів. Деякі тварини мають органи чуття для сприйняття інформації, недоступної для людини.

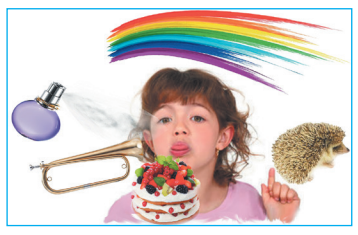

**Рис. 2.2**

Змії сприймають теплове (інфрачервоне) випромінювання. Кити можуть сприймати наднизькі звуки (інфразвуки), а кажани — надвисокі (ультразвуки), яких людина не чує. **1**

Людина має й особливі органи чуття. Наприклад, завдяки вестибулярному апарату ви навіть із заплющеними очима легко визначаєте положення свого тіла в просторі (нахили, повороти).

## **Класифікація інформації**

Інформацію можна класифікувати за різними ознаками.

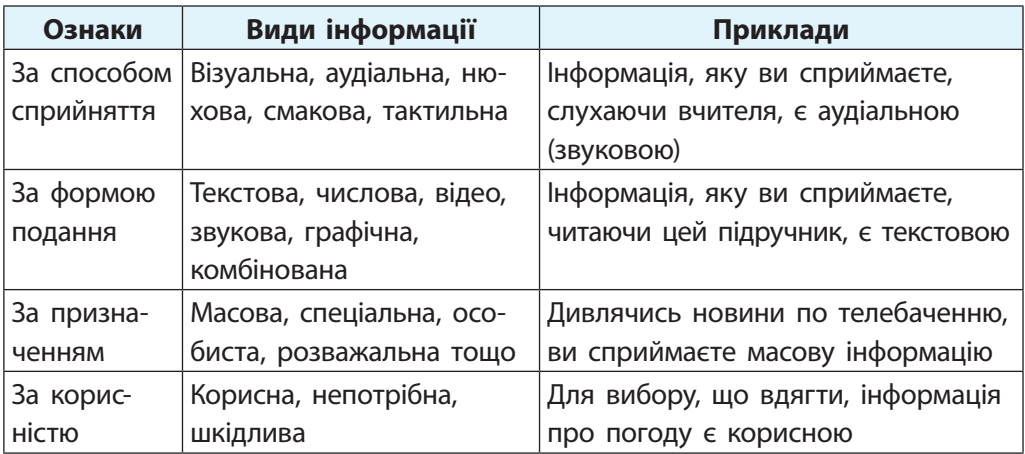

## **Інформаційні процеси**

Як ви знаєте, з інформацією можна виконувати певні дії.

**Інформаційні процеси** — це дії над інформацією.

До основних інформаційних процесів належать *передавання, отримання, зберігання, захист* та *опрацювання* інформації.

Коли вчитель пояснює новий матері-**2** ал, то він передає інформацію, а ви її отримуєте. Коли ви записуєте щось у зошит — зберігаєте інформацію, а розв'язуючи задачу — опрацьовуєте (рис. 2.3).

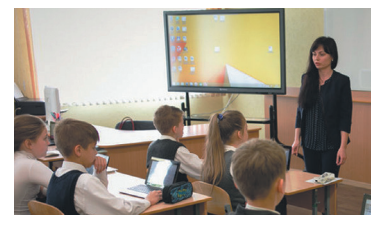

**Рис. 2.3**

*Передавання* інформації багатьом приймачам називають її поширенням. *Захист* інформації полягає або в обмеженні її передавання, або в особливому кодуванні — шифруванні. *Зберігання* великої кількості інформації називають накопиченням. *Опрацювання* інформації полягає у створенні нової інформації шляхом перетворення початкової інформації. Наприклад, людина складає вірш під враженням від дивовижної картини світанку.

Існує й багато інших інформаційних процесів.

Інформацію можна використовувати, оцінювати, ототожнювати, тлумачити, зіставляти, обмірковувати тощо.

## **Дані**

Передавати, приймати, зберігати, опрацьовувати тощо можна лише інформацію, подану певним чином, наприклад, у вигляді звуків, зображень, слів, електричних, світлових та інших сигналів.

> **Дані** — це інформація, подана в зручній для виконання інформаційних процесів формі.

Скажімо, інформація у вигляді наскельного малюнка в печері може зберігатися тисячоліттями, але непридатна для передавання

#### **РОЗДІЛ 1. Інформаційні процеси та системи**

(рис. 2.4). Текстові дані на паперових носіях (книжки, журнали, газети тощо) значно легше передавати, хоча зберігання даних на них не таке тривале.

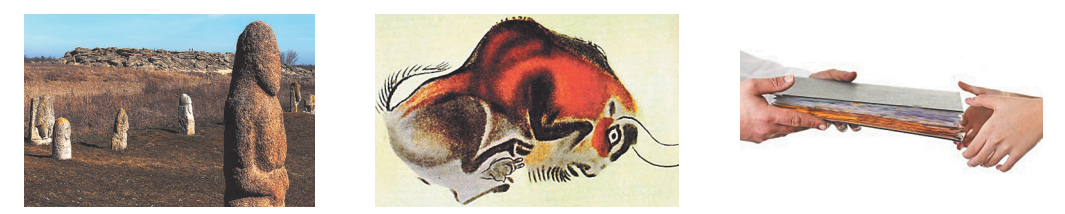

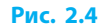

Завдяки надзвичайно легкому та швидкому копіюванню й розповсюдженню інформації сучасними засобами її можна вважати практично незнище́нною.

Тривають розробки щодо збільшення довго-**3** вічності носіїв даних. У 2013 році вчені Інституту проблем реєстрації інформації Національної академії наук України розробили технологію зберігання даних на оптичних сапфірових дисках, які можуть зберігати дані впродовж десятків тисяч років (рис. 2.5).

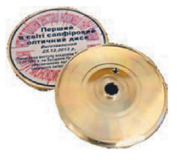

**Рис. 2.5**

## **Інформаційні системи**

Слово «система» з грецької мови перекладається як ціле, що складається із частин.

**Інформаційна система** — це сукупність взаємопов'язаних засобів і методів здійснення інформаційних процесів.

**Засоби інформаційної системи** — це об'єкти живої та неживої природи. Засобами можуть бути біологічні клітини, люди, вода, механічні й електронні пристрої тощо.

**Методи інформаційної системи** — це способи дії (взаємодії) об'єктів. Методами можуть бути танці бджіл задля розповсюдження інформації серед бджолиного рою, усне спілкування людей тощо.

**§ 2. Інформація та інформаційні процеси. Інформаційні технології. Дані**

На рис. 2.6 зображено інформаційну систему — учнівський клас на уроці малювання.

*Засобами системи* є вчитель та учні, класне приміщення, дошка, крейда (маркери), олівці, проєктор, репродукції картин, аркуші паперу та ін. *Методами системи*  є усне пояснення вчителя, демонстрування та обговорення репродукцій картин, презентація, відтворення учнями малюнків олівцями на папері тощо.

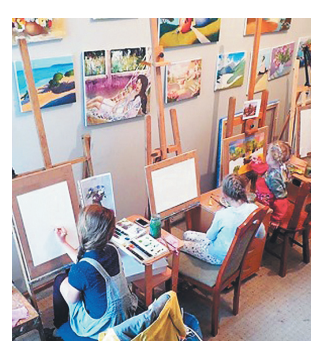

**Рис. 2.6**

#### **Роль інформаційних технологій у житті сучасної людини**

Слово «технологія» з грецької перекладається як майстерність, уміння. На відміну від технології матеріального виробництва, інформаційна технологія зорієнтована на роботу з інформацією.

**Інформаційна технологія** — сукупність методів і процесів опрацювання інформації із застосуванням комплексу відповідних засобів.

Стрімкий розвиток інформаційних технологій став можливим завдяки поєднанню досягнень у таких галузях, як інформатика, математика, електроніка, психологія, філософія, економіка та ін.

Розглянемо кілька пристроїв для опрацювання даних, які набули найбільшого поширення.

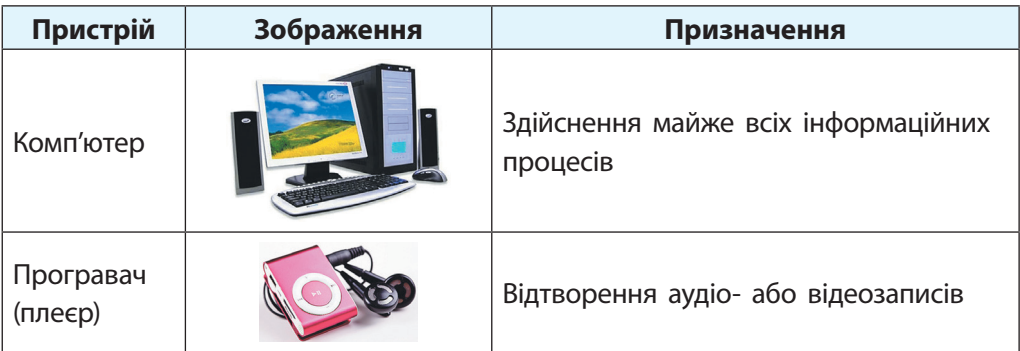

*Закінчення таблиці*

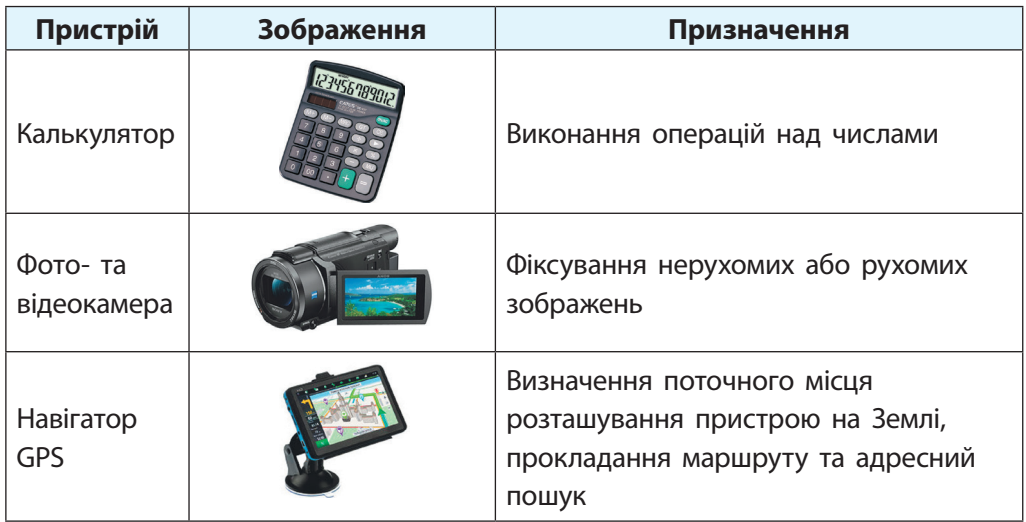

Завдяки розвитку сучасних інтернет-технологій світ став значно «прозорішим» і «тіснішим». Так, за кілька секунд ви можете зв'язатися телефоном з абонентом на іншій півкулі Землі (рис. 2.7), отримати електронного листа, поспілкуватися в режимі відео з будьяким користувачем, пограти в комп'ютерну гру, «помандрувати» світом за допомогою геосервісів, дізнатися про новини, прогноз погоди тощо.

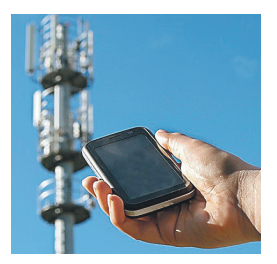

**Рис. 2.7**

Саме комп'ютери та інтернет дозволили створити такі цікаві і популярні технології, як «розумний дім» (англ. *smart home*) та «інтернет речей» (англ. *Internet of Things*, *IoT*).

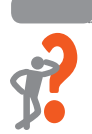

#### **Питання для самоперевірки**

- **1.** Що таке інформація, повідомлення, дані?
- **2.** Назвіть основні інформаційні процеси.
- **3.** Назвіть носії для зберігання інформації.
- **4.** Якими засобами передають інформацію?
- **5.** Що таке інформаційна технологія?
- **6.** Опишіть роль інформаційних технологій у житті людини.

## Вправа 2. Інформаційні процеси та системи

Завдання: ознайомитися з пристроями опрацювання даних.

*Під час роботи за комп'ютером дотримуйтесь правил безпеки.*

- **1** Запустіть клавіатурний тренажер і потренуйтеся набирати пропонований текст українською та іноземною мовами. Повідомте результат учителю.
- **2** Запустіть браузер і знайдіть в інтернеті зображення комп'ютера та двох пристроїв опрацювання даних.
- **3** Запустіть графічний редактор (наприклад, Paint).
- **4** Скопіюйте і вставте на малюнок знайдені зображення за зразком. Запишіть назви пристроїв.

- **5** Зробіть колаж із трьох отриманих зображень.
- **6** Покажіть роботу вчителю. Збережіть файл з назвою Вправа 2. Завершіть роботу з графічним редактором.

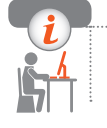

#### **Комп'ютерне тестування**

Виконайте тестове завдання 2 з автоматичною перевіркою результату.

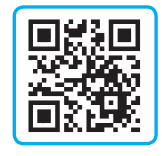

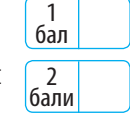

3 бали

2 бали

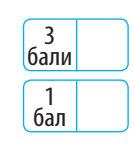

## **§ 3. Використання комп'ютерів**

У перекладі з англійської мови «комп'ютер» означає «обчислювач», проте зараз він застосовується не лише для обчислень.

## **Використання комп'ютерів**

Комп'ютер — це універсальний пристрій для опрацювання даних. Слово «універсальний» означає, що комп'ютер може застосовуватися для опрацювання, зберігання й передавання різноманітних даних: числових, графічних, текстових, звукових тощо.

Комп'ютери використовують у різних галузях людської діяльності. Так, за їх допомогою можна прогнозувати погоду, керувати автомобілем (автопілот), проводити медичні дослідження (комп'ютерний томограф), навчатися дистанційно в школі або університеті, продавати залізничні й авіаквитки, створювати відеой анімаційні фільми, розробляти ігрові та навчальні програми.

## **Види комп'ютерів**

Сучасні комп'ютери поділяють за різними ознаками. Якщо розглядати комп'ютери, призначені для персонального користування (ПК), то їх можна класифікувати так:

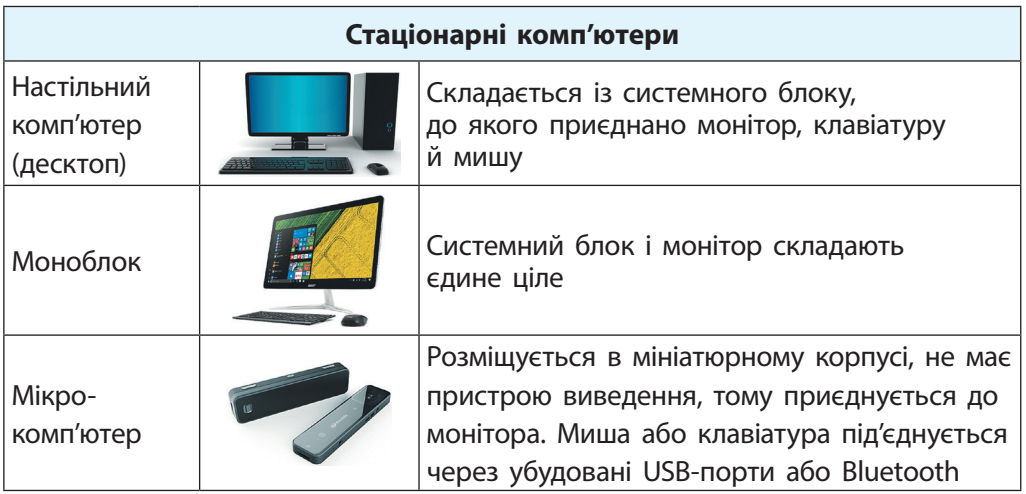

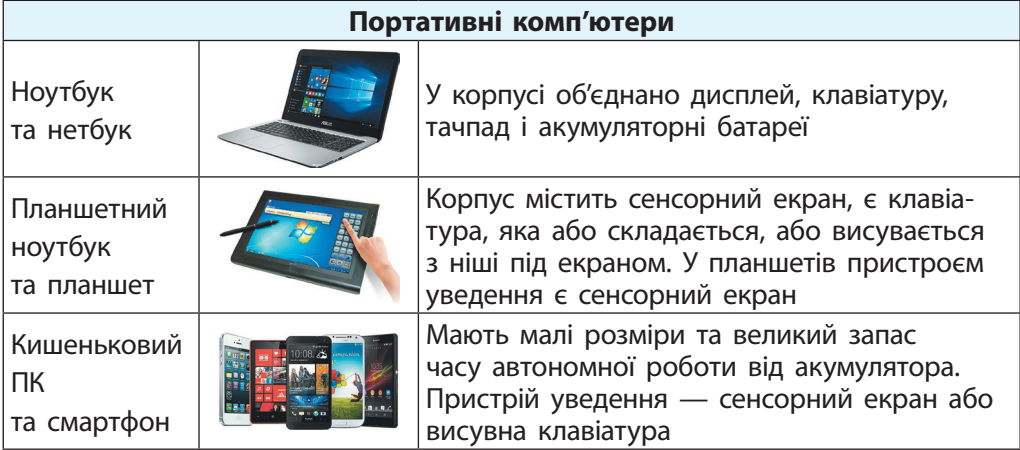

Із розвитком комп'ютерної індустрії пов'язане поняття суперкомп'ютера. Це обчислювальна машина, яка за своїми технічними характеристиками значно перевершує решту комп'ютерів.

Японський суперкомп'ютер Фуґафу в Центрі обчислювальної науки RIKEN у місті Кобе виконує понад 500 квадрильонів операцій на секунду. Для виконання таких розрахунків калькулятором необхідно було б витратити 100 млрд років!

В Україні створено потужні центри суперкомп'ютерних обчислень у Національному технічному університеті «Київський політехнічний університет» та Інституті кібернетики ім. В. М. Глушкова НАН України (рис. 3.2).

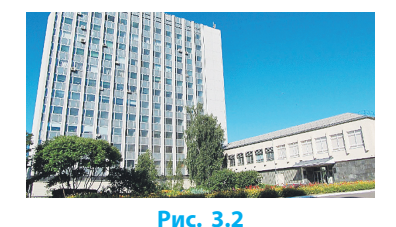

Суперкомп'ютери застосовують для проведення наукових досліджень, передбачення погоди та стихійних явищ та ін.

#### **Питання для самоперевірки**

- **1.** Наведіть приклади використання комп'ютерів.
- **2.** Яке призначення персонального комп'ютера?
- **3.** Що таке моноблок?
- **4**. Які характеристики має смартфон?
- **5.** Назвіть види комп'ютерів.
- **6.** Для чого створюють суперкомп'ютери?

## Вправа 3. Комп'ютер як пристрій для опрацювання даних

Завдання: розглянути характеристики основних елементів апаратної складової комп'ютера.

*Під час роботи за комп'ютером дотримуйтесь правил безпеки.*

- **1** Запустіть клавіатурний тренажер і потренуйтеся набирати текст, який складається з букв і спеціальних символів. Повідомте результат учителю.
- 2 бали

3 бали

- **2** Запустіть браузер. Знайдіть в інтернеті технічні характеристики однієї з моделей стаціонарного комп'ютера.
- **3** Запустіть текстовий процесор, створіть новий документ. Запишіть характеристики процесора (*назва, кількість ядер*).  $|16a<sub>n</sub>|$ 
	-
- **4** Запишіть характеристики: а) жорсткого диску (*обсяг пам'яті*); б) оперативної пам'яті (*обсяг пам'яті*).
- 2 бали

3 бали

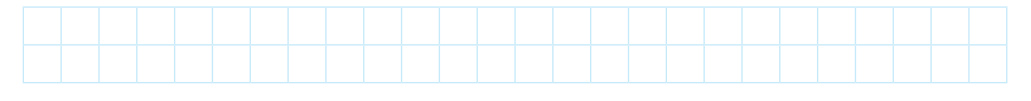

**5** Знайдіть в інтернеті характеристики кількох моделей комп'ютерів. Скопіюйте у документ характеристики комп'ютера, що є, на вашу думку, найбільш придатним для використання учнями 5 класу.

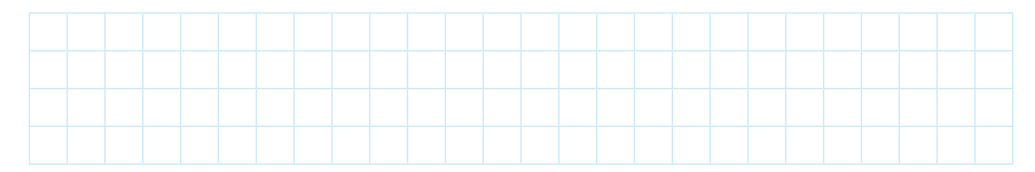

**6** Збережіть файл з назвою Вправа 3. Завершіть роботу з браузером і текстовим процесором.

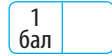

#### **§ 4. Комп'ютер як інформаційна система. Складові комп'ютера**

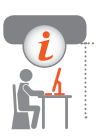

**Комп'ютерне тестування**

Виконайте тестове завдання 3 з автоматичною перевіркою результату.

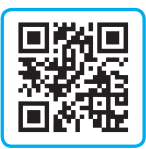

## **§ 4. Комп'ютер як інформаційна система. Складові комп'ютера**

Як ви знаєте, інформаційна система забезпечує приймання, перетворення, опрацювання, збереження інформації та передавання результатів опрацювання споживачу: людині, машині, іншій інформаційній системі. Комп'ютер є прикладом технічної інформаційної системи.

## **Складові комп'ютера та їх призначення**

Персональний комп'ютер складається з апаратної частини і програмного забезпечення.

**Апаратна частина** (від англ. *hardware* — тверда частина) складається зі з'єднаних між собою різноманітних пристроїв, які можна побачити, доторкнутися.

**Програмне забезпечення** (від англ. *software* — м'яка частина) складається з програм, установлених на комп'ютері та призначених для забезпечення його роботи.

> Пристрої апаратної частини комп'ютера не можуть опрацьовувати дані за відсутності програмного забезпечення. Саме взаємодія апаратної та програмної складових лежить в основі роботи комп'ютера.

## **Апаратна складова комп'ютера**

Більшість сучасних комп'ютерів побудовано за принципами, які обґрунтував американський учений Джон фон Нейман (рис. 4.1) ще в 1948 році. Відтоді змінився зовнішній вигляд комп'ютерів, з'явилися нові пристрої. Але загальна схема роботи комп'ютера лишилась без змін.

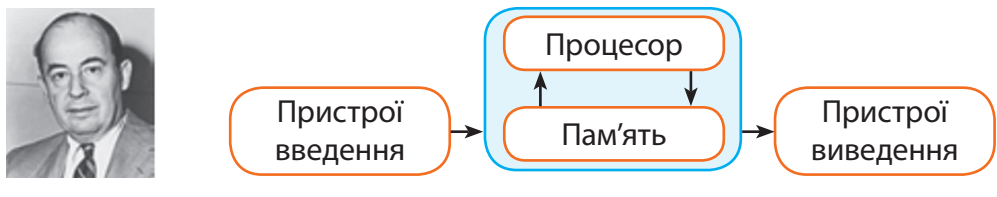

#### **Рис. 4.1**

Апаратну складову комп'ютера можна розподілити на пристрої введення, пристрої виведення, пристрої опрацювання, пристрої зберігання (рис. 4.2).

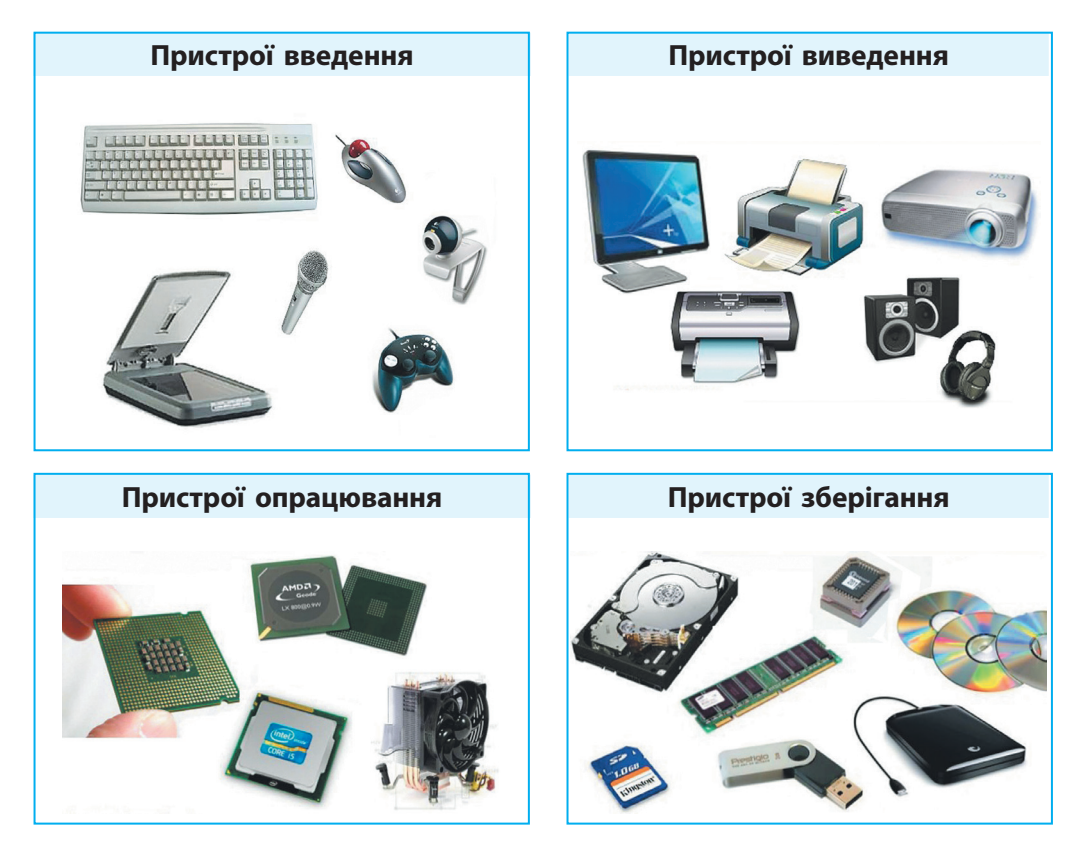

**Пристрої введення** інформації призначені для введення даних у комп'ютер. Основні пристрої введення — *клавіатура* і *миша*.

Для введення текстової і графічної інформації також застосо-**1** вується *електронно-оптичний сканер*, для введення звукової інформації — *мікрофон*, для введення команд під час роботи комп'ютерних ігор і тренажерів — *джойстик* і *кермо*.

**Пристрої виведення** інформації призначені для виведення результатів опрацювання даних на комп'ютері у вигляді чисел, таблиць, текстів, графіків, малюнків, креслень, анімації, звуків, тобто у вигляді, зручному для сприйняття людиною. Основний пристрій виведення — *монітор*. Пристрої введення-виведення називають *зовнішніми пристроями* комп'ютера.

**Пристроєм опрацювання** є *процесор*. Він також керує іншими пристроями комп'ютера. Процесор почергово виконує команди програми. Він складається з арифметико-логічного пристрою, де виконуються всі арифметичні й логічні операції, і пристрою керування, який координує взаємодію всіх пристроїв комп'ютера під час їх роботи.

**Пристрої зберігання** (пам'ять) призначені для тимчасового або постійного зберігання даних та програм, за допомогою яких виконується їх опрацювання. Розрізняють внутрішні та зовнішні пристрої пам'яті.

Зовнішні пристрої — це накопичувачі на жорстких магнітних дисках та накопичувачі на оптичних дисках, флешпам'ять. Пристрій флешпам'яті (рис. 4.3), на відміну від інших носіїв даних, не містить рухомих деталей, запам'ятовування ґрунтується на електричних зарядах. Пристрій має невелику масу й малі розміри.

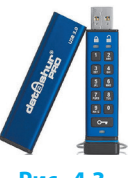

**Рис. 4.3**

### **Програмне забезпечення комп'ютера**

**Програмне забезпечення** — це набір різноманітних програм, які керують роботою комп'ютера, забезпечують ведення діалогу з користувачем, за їх допомогою обробляють різноманітні дані, створюють нові програми.

#### **РОЗДІЛ 1. Інформаційні процеси та системи**

Програмне забезпечення комп'ютера поділяють на системне, службове та прикладне (рис. 4.4).

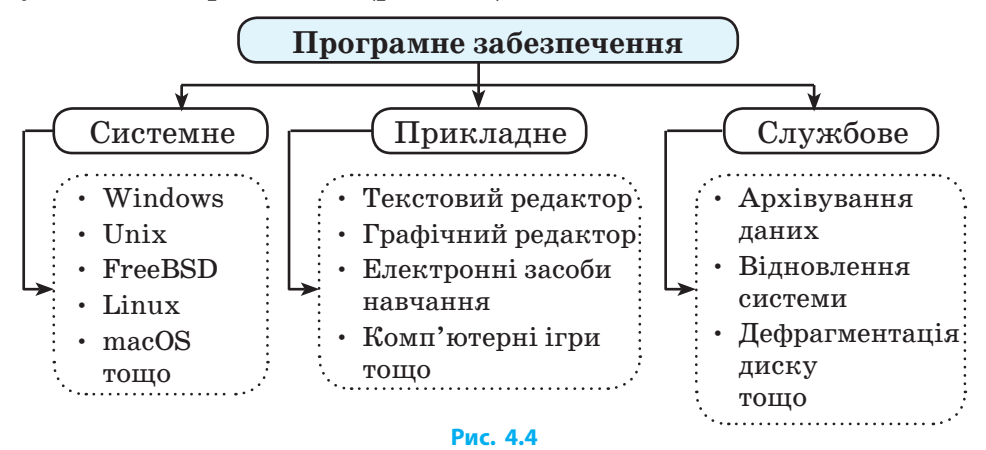

До **системного програмного забезпечення** належать операційна система, системні програми, які виконують функції керування ресурсами комп'ютера.

**Операційна система** — це набір програм, що автоматично завантажуються під час вмикання комп'ютера й використовуються для керування обчислювальними процесами, програмними й апаратними ресурсами.

До **прикладного програмного забезпечення** належать програми, що забезпечують виконання необхідних користувачу робіт.

Прикладне програмне забезпечення поділяють на програми загального (текстові та графічні редактори, програми для роботи в мережі тощо) і спеціального призначення (використовують у лікарнях, поліції, магазинах, банках тощо) та інструментальні програмні засоби (програми для створення інших програм).

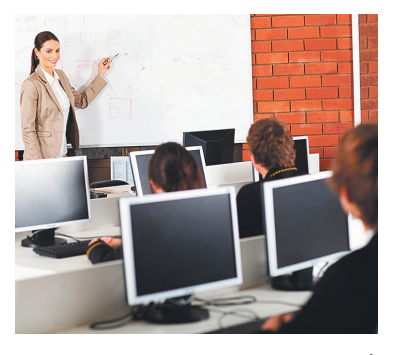

До **службового програмного забезпечення** належать так звані утиліти — службові програми для обслуговування дисків, створення та підтримки архівів, боротьби з вірусами тощо.

#### **§ 4. Комп'ютер як інформаційна система. Складові комп'ютера**

#### **Питання для самоперевірки**

- **1.** Що таке «інформаційна система»?
- **2.** Які пристрої становлять апаратну частину комп'ютера?
- **3.** Назвіть пристрої введення інформації.
- **4.** Які пристрої призначені для виведення інформації?
- **5.** Що входить до програмного забезпечення комп'ютера?
- **6.** Яке призначення операційної системи?

## Вправа 4. Апаратна та програмна складові інформаційної системи

Завдання: розглянути елементи апаратної складової комп'ютера.

*Під час роботи за комп'ютером дотримуйтесь правил безпеки.*

- **1** Запустіть клавіатурний тренажер і потренуйтеся набирати пропонований текст українською та іноземною мовами. Повідомте результат учителю.
- **2** Запустіть графічний редактор. Намалюйте схему за наведеним зразком (*без написів*).

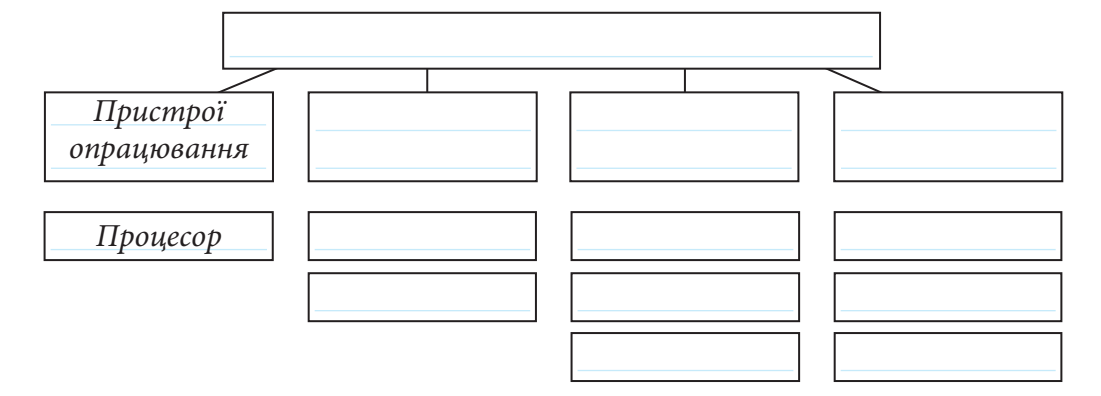

- **3** У верхньому прямокутнику на схемі додайте напис «Апаратна складова комп'ютера».
- **4** У другому рядку в прямокутниках допишіть назви основних апаратних складових комп'ютера.

1 бал

2 бали

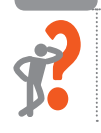

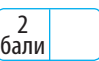

3 бали

#### **РОЗДІЛ 1. Інформаційні процеси та системи**

- **5** У третьому і наступних рядках у прямокутниках до кожної апаратної складової комп'ютера запишіть назви кількох відповідних пристроїв.
- **6** Збережіть файл з назвою Вправа 4. Завершіть роботу з графічним редактором.

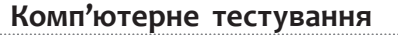

Виконайте тестове завдання 4 з автоматичною перевіркою результату.

# **§ 5.Операційна система та її інтерфейс**

Операційна система забезпечує взаємодію пристроїв і програм під час виконання заданої користувачем роботи.

> **Операційна система** — це набір програм, призначений для забезпечення взаємодії всіх пристроїв комп'ютера і виконання різних команд користувача.

## **Інтерфейс користувача**

**Інтерфейс користувача** — це сукупність засобів для взаємодії між користувачем і комп'ютером.

Перші операційні системи мали текстовий інтерфейс. Команди керування слід було пам'ятати та вводити з клавіатури.

Графічний інтерфейс є наочнішим: команди вибираються зі списків (меню), додаткові параметри зазначаються в діалогових вікнах, об'єкти відображаються у вигляді значків-піктограм із назвами під ними. Під об'єктами розуміють усе, чим керує операційна система: папки, файли, мережа, диски, пристрої.

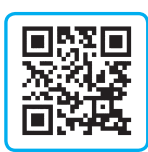

1 бал

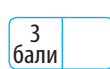

Об'єкти операційної системи часто мають піктограми (значки) **1** із зображенням, схожим на оригінал: система, телефон і модем, миша, принтери і факси, екран тощо (рис. 5.1).

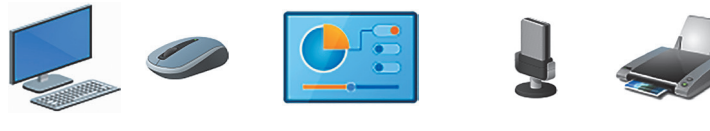

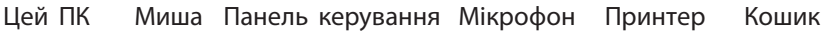

#### **Рис. 5.1**

Значки можуть розташовуватися на робочому столі, у вікнах папок. Кожна програма або папка може мати власну, не схожу на інші піктограму. За виглядом піктограми часто можна визначити призначення об'єкта (рис. 5.2).

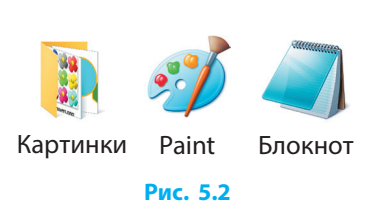

Операції над об'єктами виконують переважно за допомогою миші.

#### **Файли**

Усі опрацьовувані за допомогою комп'ютера дані та програми зберігаються у файлах. Для комп'ютера вхідна інформація, результати її опрацювання, програми, тексти, малюнки, музика, фільми тощо у зовнішній пам'яті рівнозначні: це файли.

> **Файл** — це іменована сукупність даних, розміщених на носієві, які в процесі зберігання, передавання та опрацювання вважаються єдиним цілим.

Ім'я файлу складається з назви і розширення, відокремлених крапкою (рис. 5.3).

Ім'я файлу може містити літери (англійські, українські та ін.) і цифри, а також майже всі розділові знаки та спеціальні символи:

 $\frac{1}{5}$  # & @ ! % ( ) { } ' ~ ^.

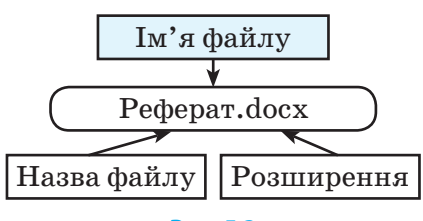

#### **РОЗДІЛ 1. Інформаційні процеси та системи**

Не можна використовувати такі символи: / \ : \* ? " < > -. Здебільшого назву файлу призначає користувач, а розширення — програма, якою цей файл створено.

Залежно від розширення операційна система надає файлу піктограму для його позначення й визначає, за допомогою яких програмних засобів цей файл може бути відкритим. Розглянемо деякі розширення та відповідні їм типи файлів.

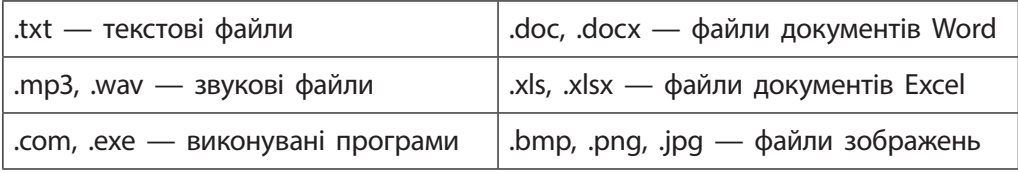

#### **Папки**

На дисках сучасного комп'ютера можуть зберігатися одночасно сотні тисяч файлів. Для їх групування використовують папки (каталоги). Папка на диску містить дані про розміщення вкладених у неї файлів та інших папок.

Кожна папка має назву, розширення для папки не використовується.

Розпочинаючи роботу над проєктом, який **2** складається з багатьох файлів, варто створити для нього окрему папку, щоб потім було легко відшукати потрібні для роботи файли.

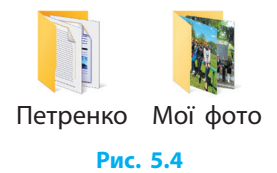

#### **Ярлики**

Користуватися значками об'єктів не завжди зручно. Значок об'єкта може бути схований у «глибині» папок, і його пошук займе тривалий час. Щоб уникнути цього, шлях записують у спеціальний файл, під час відкриття якого система знаходить і відкриває сам об'єкт. Такий файл називають ярликом об'єкта.

**Ярлик** — це засіб швидкого доступу, який містить лише шлях до відповідного об'єкта.

Ярлики для дисків, папок, програм і документів можна створити за допомогою команд контекстного меню.

Піктограма ярлика така сама, як у зв'язаного з ним об'єкта, тільки в лівому нижньому куті вона має маленький квадрат, усередині якого зображено стрілку (рис. 5.5).

> Ярлик відіграє роль «запобіжника» від необережних дій користувачів-початківців: видалення ярлика не призводить до знищення об'єкта.

#### **Питання для самоперевірки**

- **1.** Які функції виконує операційна система?
- **2.** Назвіть об'єкти операційної системи.
- **3.** Що таке інтерфейс користувача?
- **4.** Що таке файл?
- **5.** Як записується ім'я файлу?
- **6.** Що таке значки, ярлики?

## Вправа 5. Операційна система та її інтерфейс

Завдання: ознайомитися з операційною системою Windows.

*Під час роботи за комп'ютером дотримуйтесь правил безпеки.*

- **1** Запустіть тренажер редагування тексту та потренуйтеся у виправлянні зайвих символів. Повідомте результат учителю.
- **2** Запустіть браузер. Знайдіть в інтернеті інформацію про призначення клавіші Print Screen (або PrtSc) та програми Ножиці.
- **3** Запустіть текстовий процесор, створіть документ, запишіть (скопіюйте) призначення клавіші Print Screen.

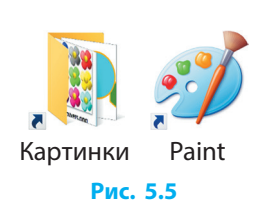

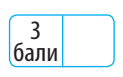

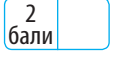

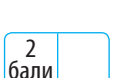

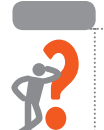

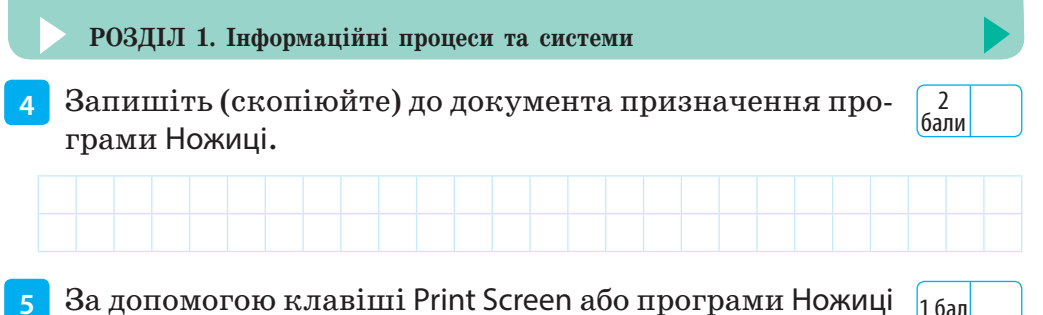

- **5** За допомогою клавіші Print Screen або програми Ножиці зробіть скриншот робочого столу, щоб було видно розташовані на ньому значки.
- **6** Уставте в документ сполученням клавіш Ctrl + V скриншот. Збережіть файл з назвою Вправа 5. Завершіть роботу з текстовим процесором.

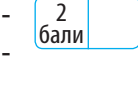

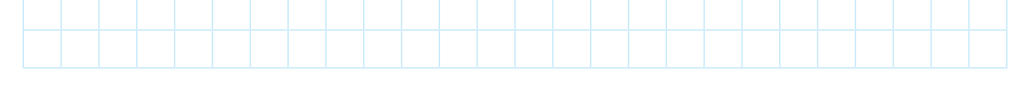

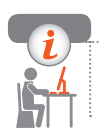

**Комп'ютерне тестування** Виконайте тестове завдання 5 з автоматичною перевіркою результату.

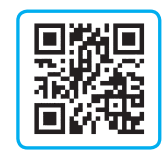

# **§ 6.Операції над файлами та папками**

На робочому столі й у папках ви бачите багато різних значків і ярликів об'єктів. Щоб запобігти втраті даних, слід навчитися правильно виконувати операції над файлами та папками.

## **Вікно папки «Комп'ютер»**

Папка Комп'ютер відображає диски та пристрої, які під'єднані до комп'ютера. Вигляд, зміст і навіть назва вікна Комп'ютер залежить від типу операційної системи, а також від теми оформлення. В операційних системах Windows XP, Windows 7 і Windows 10 вони різні.

У Windows 10 вікно називається Цей ПК (рис 6.1). Як бачимо, вікно має знайомі вам кнопки, якими його можна:

- згорнути на панель завлань
- розгорнути на весь екран
- повернути до початкового роз- $\min$
- закрити

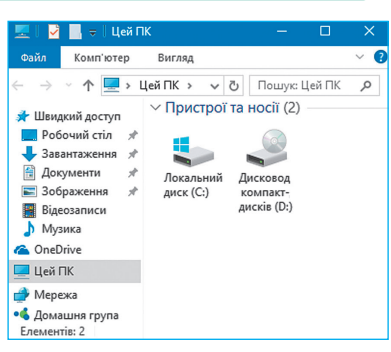

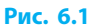

#### **Створення папки**

Люди часто зберігають паперові документи в папках, які підписують відповідно до виду документів, що в них будуть зберігатися (ділові листи, накази тощо). Папки розміщують у шафі або в більшій папці. Розташування документів в іменованих папках полегшує пошук кожного окремого документа.

Папки на комп'ютері використовують так само: кожна папка має відповідну до її вмісту назву і зберігається на диску.

> **Папка** — це елемент файлової системи, контейнер для зберігання файлів та інших папок.

Папку можна створити на робочому столі, усередині іншої папки, на знімному носії даних, накопичувачі на жорсткому магнітному диску.

Щоб **створити власну папку** на диску D:, потрібно:

- 1) відкрити вікно Комп'ютер і на панелі навігації вибрати Диск D:;
- 2) на вільному місці клацнути правою кнопкою відкриється контекстне меню;
- 3) установити вказівник на команду Створити відкриється додаткове меню (рис. 6.2);
- 4) установити вказівник миші на команді Папку і клацнути. У вікні папки з'явиться піктограма нової папки, поряд поле для введення назви (рис. 6.3);

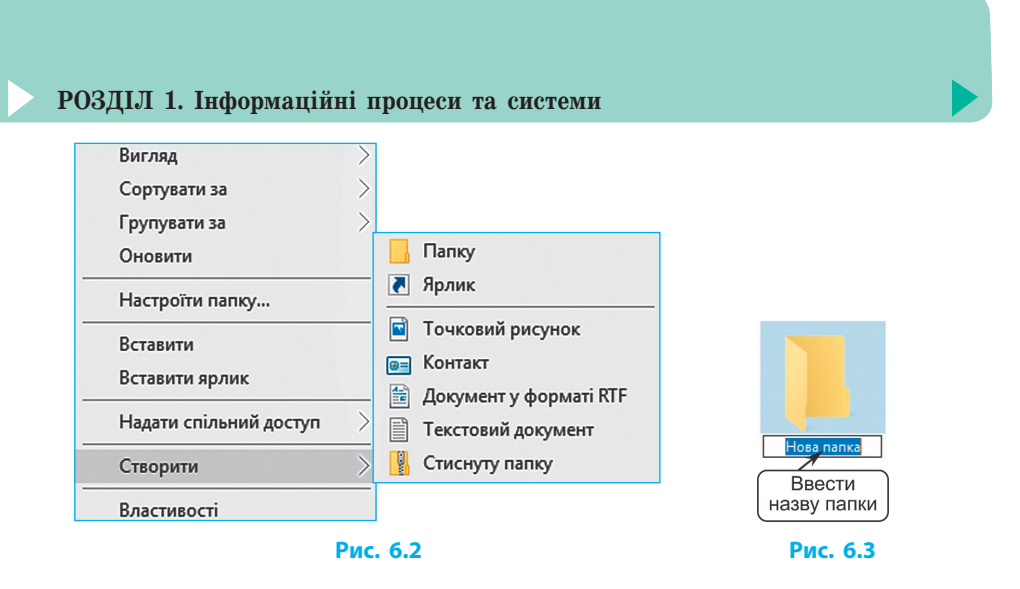

- 5) увести з клавіатури назву папки й натиснути клавішу Enter — буде створено нову папку з уведеною назвою.
	- Необхідно запам'ятати, де міститься створена папка та її назву, щоб використовувати її у подальшому.

### **Створення ярлика**

Для швидкого доступу до своїх файлів можна створити ярлик власної папки на робочому столі комп'ютера.

Для **створення ярлика папки** потрібно:

- 1) установити вказівник миші на значок папки й викликати контекстне меню;
- 2) навести вказівник на команду Надіслати з'явиться додаткове меню (рис. 6.4);

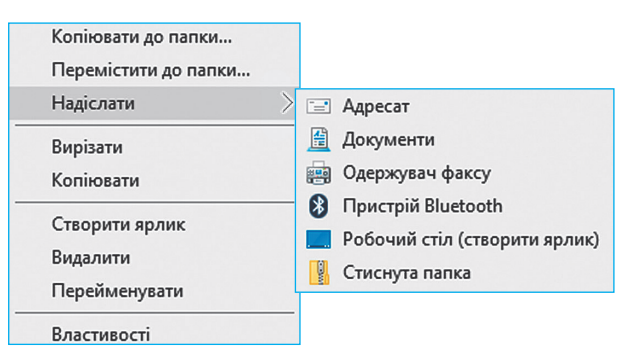

- 3) вибрати в додатковому меню команду Робочий стіл (створити ярлик) і клацнути;
- 4) закрити вікно на робочому столі з'явиться ярлик із назвою папки; щоб відкрити власну папку, досить на робочому столі двічі клацнути на її ярлику.

#### **Робота з папками, ярликами та файлами**

Папки, ярлики та файли (далі — об'єкти) за необхідності можна перейменовувати, копіювати, переміщувати, видаляти й відновлювати після видалення.

Щоб **перейменувати об'єкт**, слід клацнути його ім'я і, коли зміниться колір фону тексту, клацнути ще раз — з'явиться курсор, і можна буде змінити або ввести нове ім'я.

Щоб **скопіювати об'єкт**, потрібно:

- 1) на значку об'єкта викликати контекстне меню, у якому вибрати команду Копіювати;
- 2) відкрити папку, де буде розміщена копія об'єкта;
- 3) викликати на вільному місці контекстне меню й вибрати команду Вставити — об'єкт з'явиться на новому місці й такий самий залишиться на старому.

Скопіювати виділений об'єкт в іншу папку також можна, натиснувши комбінації клавіш Ctrl+C (копіювати) і Ctrl+V (вставити).

Щоб **перемістити об'єкт**, потрібно:

- 1) на значку об'єкта викликати контекстне меню, у якому вибрати команду Вирізати;
- 2) перевести вказівник миші в потрібне місце, викликати контекстне меню й вибрати команду Вставити — об'єкт з'явиться на новому місці та зникне зі старого.

Для переміщення виділеного об'єкта можна також використати сполучення клавіш Ctrl+X (вирізати) та Ctrl+V (вставити).

Щоб **видалити об'єкт**, потрібно на його значку викликати контекстне меню; вибрати команду Видалити — об'єкт зникне й переміститься в Кошик. Також можна скористатися клавішею Delete.

Щоб **відновити об'єкт**, слід відкрити Кошик, на значку потрібного об'єкта викликати контекстне меню і вибрати Відновити.

#### **РОЗДІЛ 1. Інформаційні процеси та системи**

Переміщення, копіювання та видалення об'єктів (переміщення в Кошик) можна здійснити перетягуванням значка об'єкта правою або лівою кнопкою миші.

Після перетягування, наприклад, файлу в папку правою кнопкою миші, у контекстному меню буде запропоновано вибрати один із варіантів дії: копіювати; перемістити; створити ярлик (рис. 6.5).

Копіювати сюди **Перемістити сюди** Створити ярлики Скасувати

**Рис. 6.5**

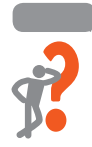

#### **Питання для самоперевірки**

- **1.** Які кнопки керування має вікно папки Комп'ютер?
- **2.** Як згорнути вікно на панель завдань?
- **3.** Що таке контекстне меню? Як ним користуватися?
- **4.** Як створити власну папку на диску D?
- **5.** Як створити й надіслати на робочий стіл ярлик папки?
- **6.** Які дії виконуються над папками, файлами та ярликами?

## Вправа 6. Операції над файлами та папками

Завдання: виконати розглянуті операції над файлами та папками.

*Під час роботи за комп'ютером дотримуйтесь правил безпеки.*

- **1** Запустіть тренажер редагування тексту й потренуйтеся у виправлянні тексту із пропущеними символами. Повідомте результат учителю.
- 3 бали

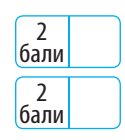

**3** Відкрийте папку 5 клас і створіть у ній три папки з назвами навчальних предметів на свій розсуд.

**2** Створіть на робочому столі папку з назвою 5 клас.

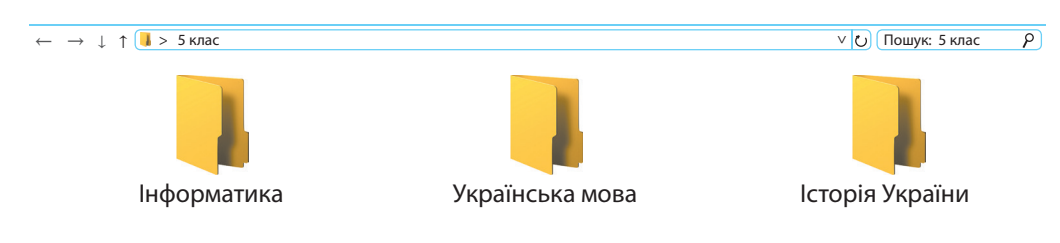

1 бал 1 бал

#### **§ 6. Операції над файлами та папками**

- **4** Закрийте вікно папки. Видаліть папку 5 клас у Кошик.
- **5** Відкрийте папку Кошик. Відновіть папку 5 клас.
- **6** Відкрийте на робочому столі папку 5 клас та переконайтеся, що відновилися й внутрішні папки. Запишіть, яким є призначення папки Кошик.

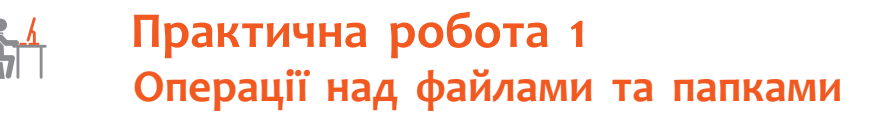

Виконайте тестове завдання 6 з автоматичною

Завдання: виконати операції над файлами та папками засобами операційної системи.

Обладнання: комп'ютер з операційною системою, навушники.

## Хід роботи

*Під час роботи за комп'ютером дотримуйтесь правил безпеки.*

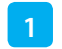

**1** Підготуйте комп'ютер до роботи.

**Комп'ютерне тестування**

перевіркою результату.

**2** Створіть у запропонованому вчителем місці папку, назвіть її своїм прізвищем.

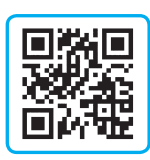

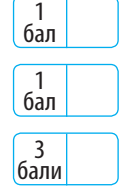

#### **РОЗДІЛ 1. Інформаційні процеси та системи**

- **3** У власній папці створіть папки з назвами Малюнки, Тексти, Музика, Різне.
- **4** Створіть на робочому столі ярлик власної папки. Відкрийте папку за допомогою ярлика.
- **5** Відкрийте папку Малюнки, згорніть її до кнопки на панель завдань.
- **6** Розгорніть вікно папки Малюнки на весь екран, закрийте папку.
- **7** У папку Малюнки з указаної вчителем папки скопіюйте графічний файл.
- **8** У папку Тексти з указаної вчителем папки скопіюйте текстовий файл.
- **9** У папку Музика з указаної вчителем папки скопіюйте музичний файл.
- **10** Відкрийте графічний файл, збережений у папці Малюнки, закрийте файл.
- **11** Запустіть музичний файл, збережений у папці Музика, закрийте файл.
- **12** Покажіть роботу вчителю. Закрийте всі вікна, завершіть роботу за комп'ютером.

Зробіть висновок: які засоби для здійснення операцій над файлами та папками надає операційна система комп'ютера.

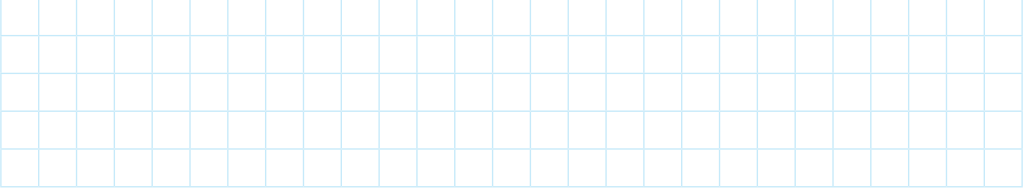

1 бал

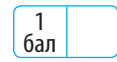

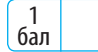

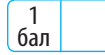

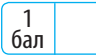

1 бал

1 бал

1 бал

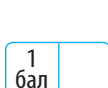

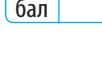

1 бал

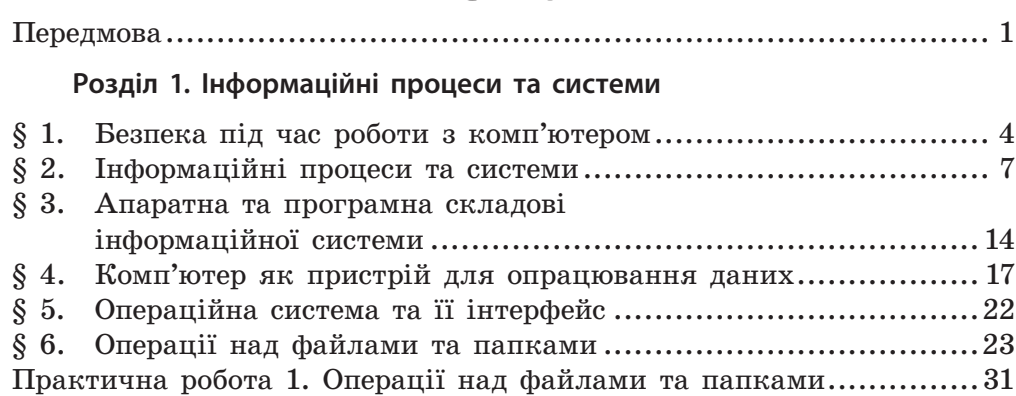

**Зміст**

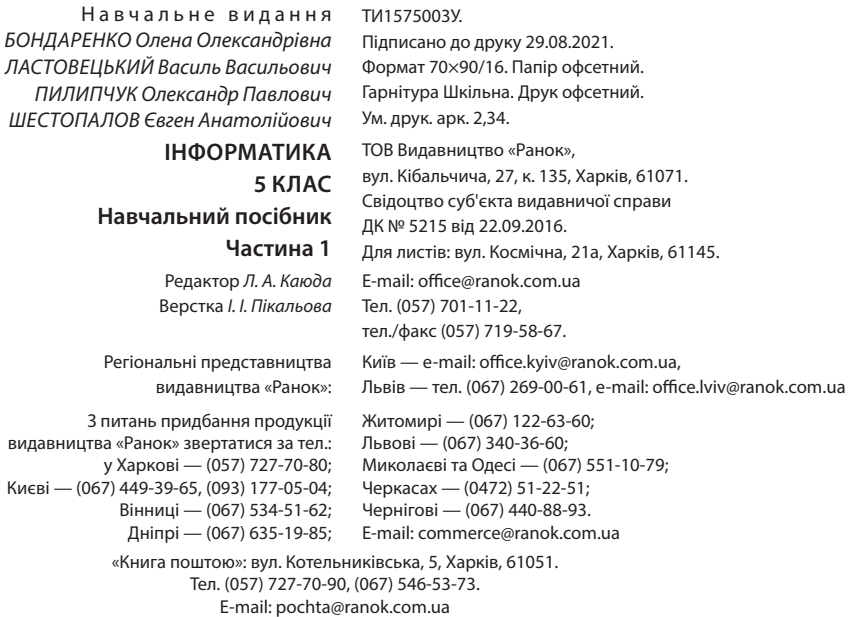

#### **www.ranok.com.ua**

Папір, на якому надрукована ця книга:

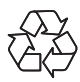

безпечний для здоров'я та повністю переробляється

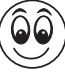

з оптимальною білизною, рекомендованою офтальмологами

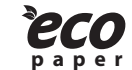

**paper** без хлору, відбілювався без діоксиду титану

**BИДАВНИЦТВО** 

*Разом дбаємо про екологію та здоров'я*

# **інформатика**

**HOBA** 

**УКРАЇНСЬКА** ШКОЛА

## **5клас частина 1**

### **Переваги навчального посібника:**

- Використання багатоплатформного вільного програмного забезпечення
- Зорієнтованість змісту вправ на життєвий досвід дітей, підготовку до життя в сучасному інформаційному суспільстві
- Покроковий опис виконання практичних робіт

## **До навчального посібника додаються:**

- календарно-тематичний план
- методичні рекомендації
- інтернет-підтримка на новітній освітній платформі IZZI

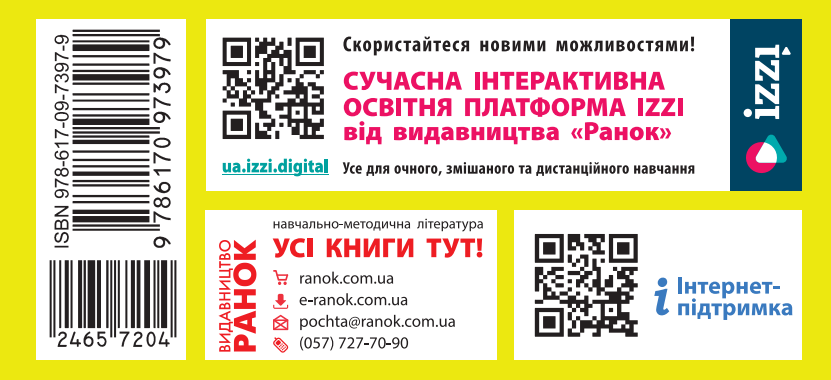